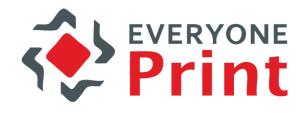

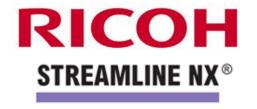

# EveryonePrint and Ricoh Streamline NX Integration Overview

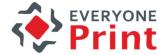

#### **Overview**

 The ability for mobile users within an organization and visiting guests to be able to print via email from mobile devices on any Streamline NX controlled MFDs.

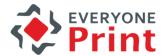

# 1. Employee Mobile Print

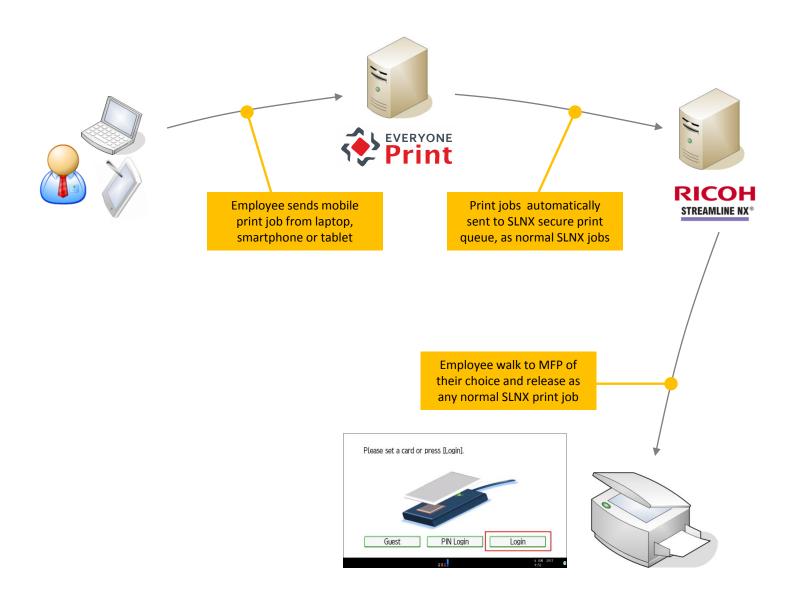

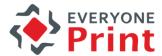

### 2. Visitor/Guest Mobile Print

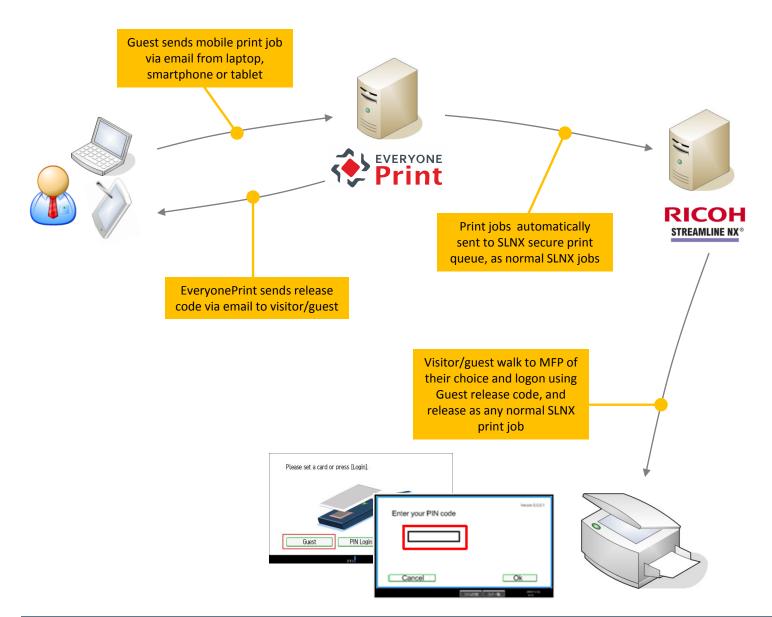

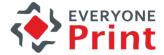

### Sample email to visitors

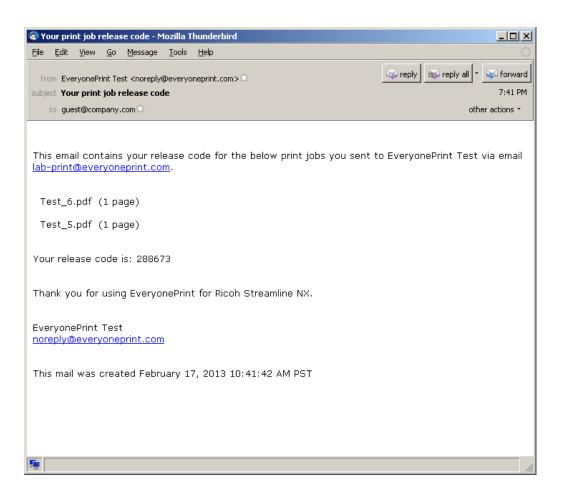

# SLNX screen flow for guests

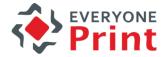

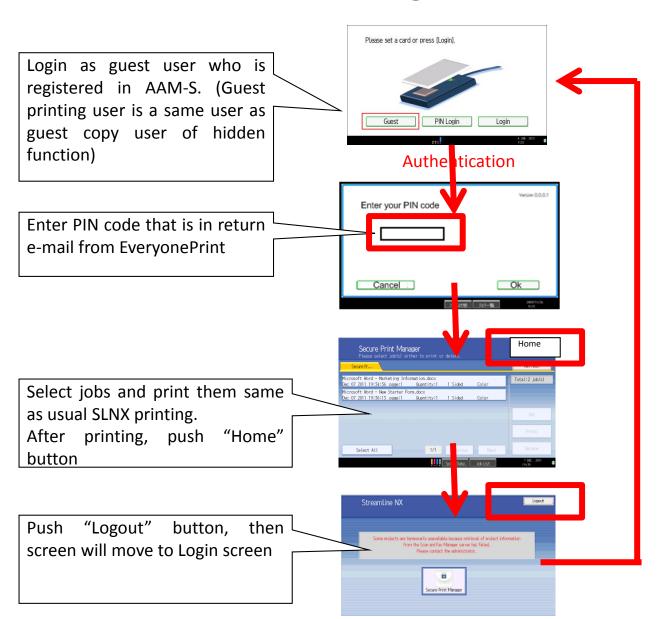

\* After login, if Guest user has access rights to MFP standard applications, Guest can use the application's screen by pushing Hardware key.

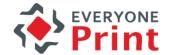

#### How to enable in Streamline NX?

1. In Ricoh internal system open LocalCustomizations to get: "A2013-04 SLNX HotSpot Integration"

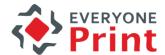

# How to enable in EveryonePrint

- 1. In the root directory of the EveryonePrint installation, open the file eop.xml in a text editor such as Notepad
- 2. Find the entry <edition> and change this to <edition>waccount</edition>
- 3. Find entry <editionacct> and change this to <editionacct>slnx</editionacct>

turl>http://127\_0\_0\_1:631</ippprinturl><ippprintenabled>false</ippprintenactory
verport><edition>waccount</edition><editionacct><failse

- 4. Save the eop.xml file
- 5. Restart EveryonePrint Web service

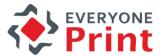

## How to enable in EveryonePrint?

In EveryonePrint Admin, choose "Ricoh Streamline NX"

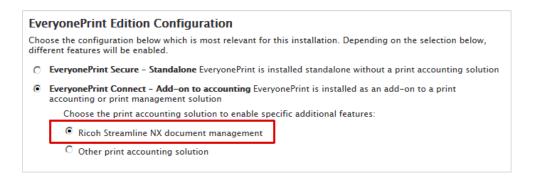

2. Under Email Print, choose "Unknown senders are guests"

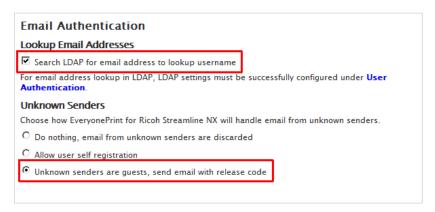